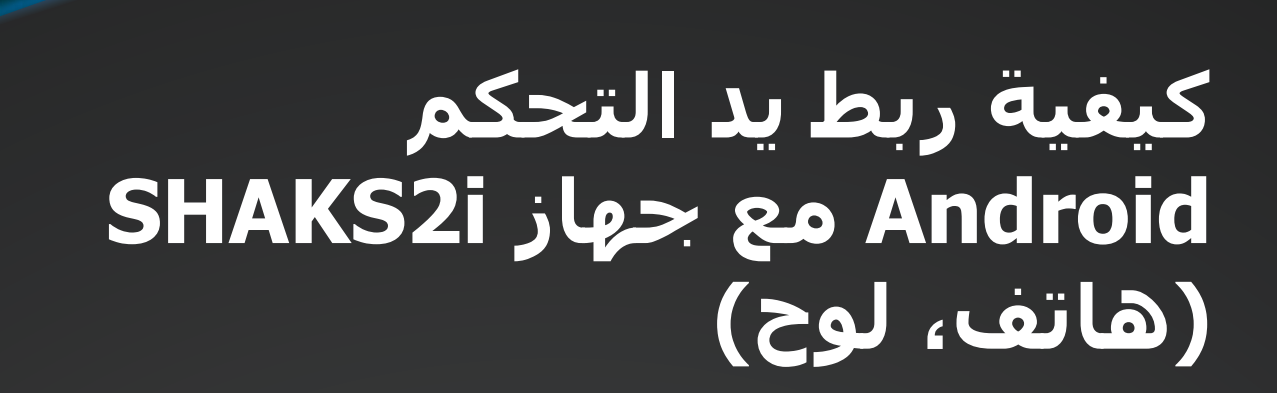

انتباه! إن كانت يد التحكّم قید التشغیل، فإن الوضعیة لن تتغیر، حتى عند الضغط على زر تغییر الوضعیة. لن تتغیر الوضعیة من خلال ضغط زر تغییر الوضعیة إلا عند إعادة التشغیل فقط.

**كیفیة ربط جھازك** 

#### **الخطوة :1**

**ابدأ بالتشغیل: اضغط على "زر الطاقة" لمدة 3 ٍ ثوان.** عند تشغیل يد التحكّم، فإن الوضعیة الأساسیة ستكون Android. قم بتغییر الوضعیة بحسب القائمة أعلاه، واتّبع الخطوة 2 وفق الجھاز التي تود ربطه. بعد الانتھاء من عملیة الإعداد الأولیة، فإن يد التحكّم ستتذكر الجھاز السابق لتقوم بالربط تلقائیا.ً

#### **الخطوة :2 الربط مع بلوتوث**

اضغط "زر الربط" الموجود أسفل يد التحّكم لأكثر من ثانیتین ثم اختر "i2S SHAKS "على الجھاز.

#### **عملیة الربط بجھاز Android) ھاتف، لوح)**

- **.1** تحديد الوضعیة: أطفئ يد التحكم، غیّر الوضعیة إلى "Android Switch "ثم قُم بالتشغیل.
- **.2** عملیة الربط: أكمل عملیة الربط وأبحث عن "xxxx i2S SHAKS Android "على قائمة الربط في جھازك. إن كان ھناك أجھزة تم ربطها قبلاً، فإنك سترى خيار "إعادة الربط" على يد التحكّم.
- **.3** عند إتمام عملیة الربط بشكل صحیح، ستنطفئ الأضواء رقم 2 و3 على واجھة عرض LED وستضاء الأضواء رقم 1 و4 و.5

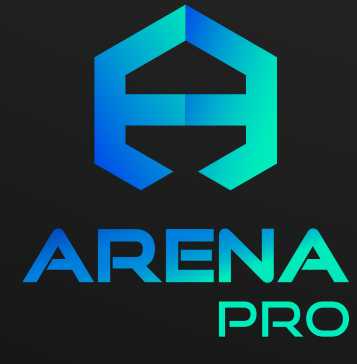

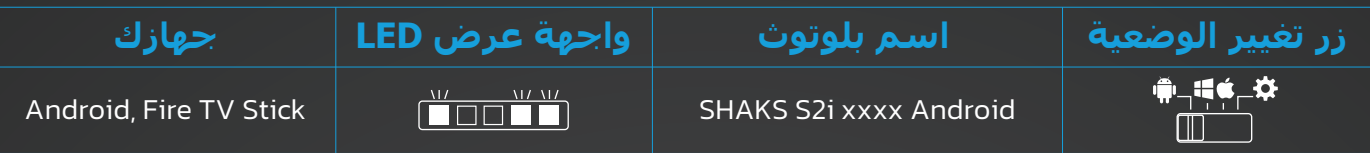

SHANS

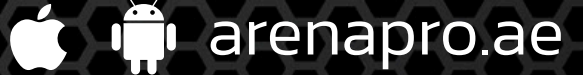

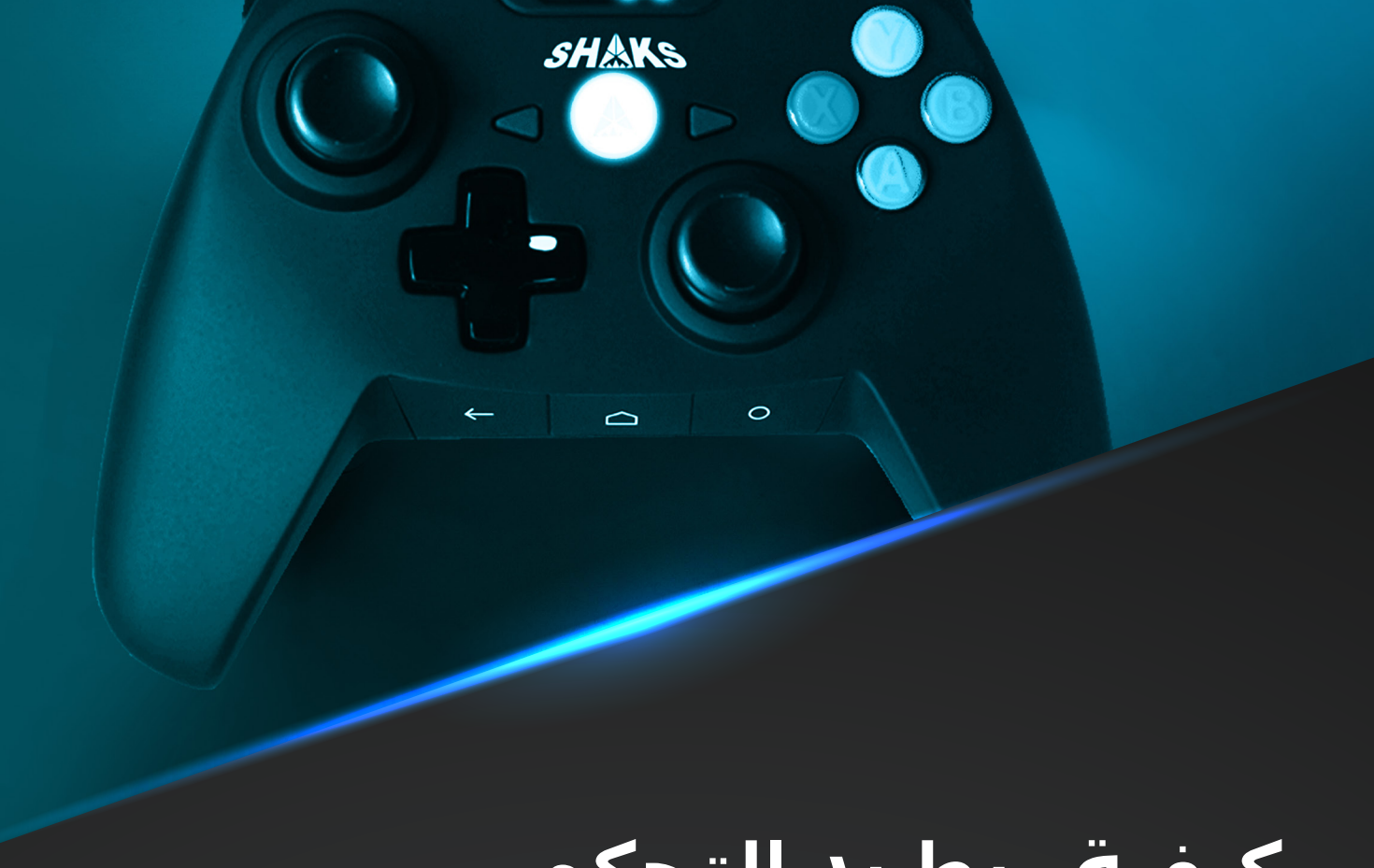

SHANS

## **كیفیة ربط يد التحكم مع جھاز i2SHAKS Windows، Mac OS**

انتباه! إن كانت يد التحكّم قید التشغیل، فإن الوضعیة لن تتغیر، حتى عند الضغط على زر تغییر الوضعیة. لن تتغیر الوضعیة من خلال ضغط زر تغییر الوضعیة إلا عند إعادة التشغیل فقط.

**كیفیة ربط جھازك** 

#### **الخطوة :1**

**ابدأ بالتشغیل: اضغط على "زر الطاقة" لمدة 3 ٍ ثوان.** عند تشغیل يد التحكّم، فإن الوضعیة الأساسیة ستكون Android. قم بتغییر الوضعیة بحسب القائمة أعلاه، واتّبع الخطوة 2 وفق الجھاز التي تود ربطه. بعد الانتھاء من عملیة الإعداد الأولیة، فإن يد التحكّم ستتذكر الجھاز السابق لتقوم بالربط تلقائیا.ً

### **الخطوة :2 الربط مع بلوتوث**

اضغط "زر الربط" الموجود أسفل يد التحّكم لأكثر من ثانیتین ثم اختر "i2S SHAKS "على الجھاز.

#### **عملیة الربط بجھاز OS Mac ،Windows**

- **.1** تحديد الوضعیة: أطفئ يد التحكم، غیّر الوضعیة إلى "Windows Switch "ثم قُم بالتشغیل.
- **.2** عملیة الربط: أكمل عملیة الربط وأبحث عن "xxxx i2S SHAKS Mac-Win "على قائمة الربط في جھازك. إن كان ھناك أجھزة تم ربطها قبلاً، فإنك ستري خيار "إعادة الربط" على يد التحكّم.
- **.3** عند إتمام عملیة الربط بشكل صحیح، ستنطفئ الأضواء رقم 2 و3 و4 على واجھة عرض LED وستضاء الأضواء رقم 1 و.5

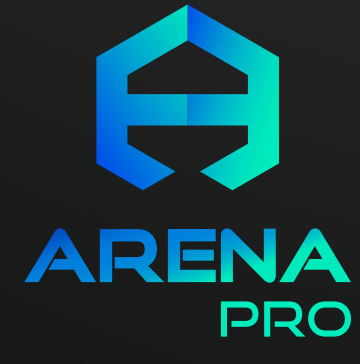

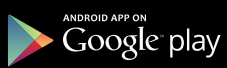

arenapro.ae

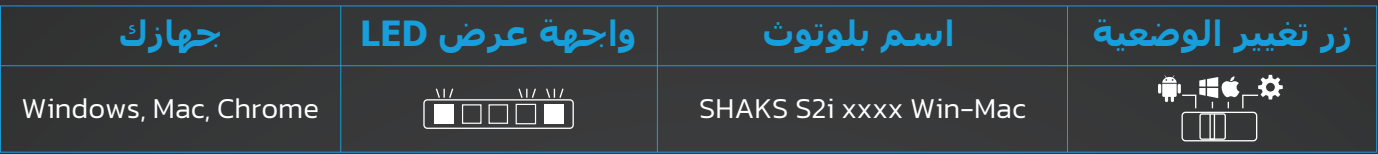

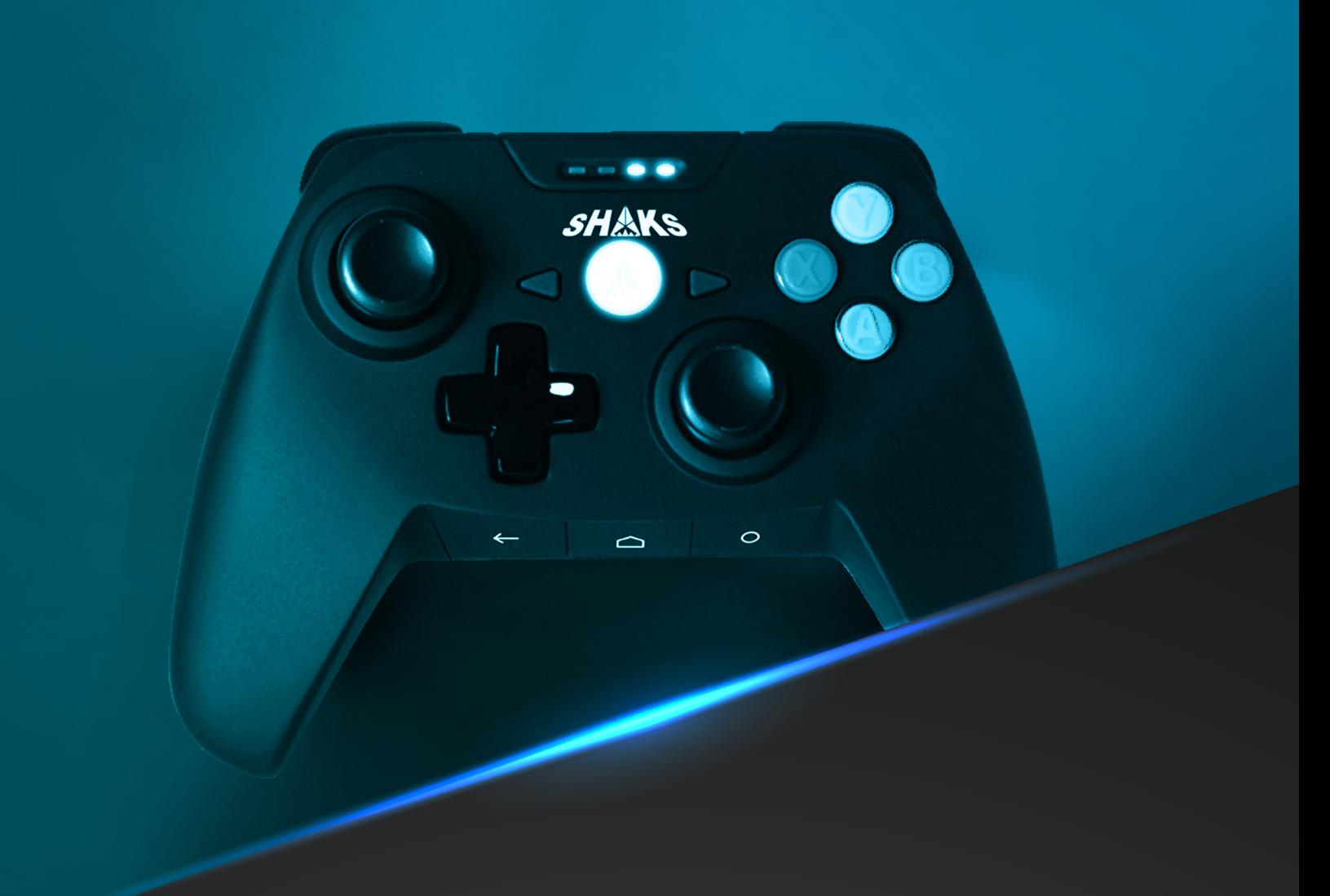

# **كیفیة ربط يد التحكم SHAKS2i جھاز مع iOS (iPhone، iPad)**

انتباه! إن كانت يد التحكّم قید التشغیل، فإن الوضعیة لن تتغیر، حتى عند الضغط على زر تغییر الوضعیة. لن تتغیر الوضعیة من خلال ضغط زر تغییر الوضعیة إلا عند إعادة التشغیل فقط.

**كیفیة ربط جھازك** 

#### **الخطوة :1**

**ابدأ بالتشغیل: اضغط على "زر الطاقة" لمدة 3 ٍ ثوان.** عند تشغیل يد التحكّم، فإن الوضعیة الأساسیة ستكون Android. قم بتغییر الوضعیة بحسب القائمة أعلاه، واتّبع الخطوة 2 وفق الجھاز التي تود ربطه. بعد الانتھاء من عملیة الإعداد الأولیة، فإن يد التحكّم ستتذكر الجھاز السابق لتقوم بالربط تلقائیا.ً

#### **الخطوة :2 الربط مع بلوتوث**

اضغط "زر الربط" الموجود أسفل يد التحّكم لأكثر من ثانیتین ثم اختر "i2S SHAKS "على الجھاز.

#### **عملیة الربط بجھاز (iPad ،iPhone (iOS**

- **.1** تحديد الوضعیة: أطفئ يد التحكم، غیّر الوضعیة إلى "iOS Switch "ثم قُم بالتشغیل.
- **.2** عملیة الربط: أكمل عملیة الربط وأبحث عن "xxxx i2S SHAKS iOS "على قائمة الربط في جھازك. إن كان ھناك أجھزة تم ربطها قبلاً، فإنك سترى خيار "إعادة الربط" على يد التحكّم.
- **.3** عند إتمام عملیة الربط بشكل صحیح، ستنطفئ الأضواء رقم 2 و3 و5 على واجھة عرض LED وستضاء الأضواء رقم 1 و.4

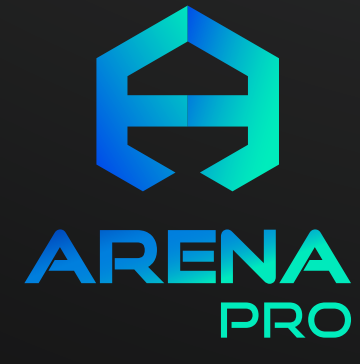

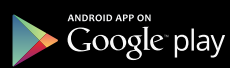

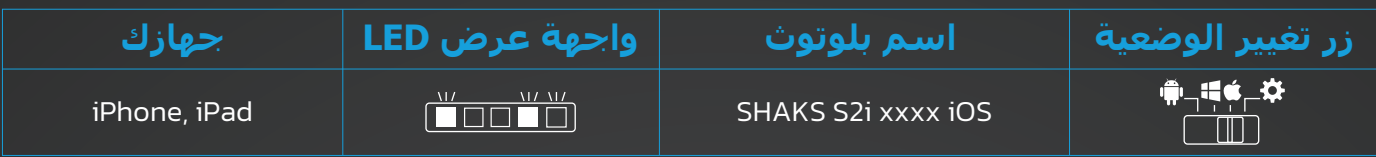